# EXPORTER vos données QUICKBOOKS

Pour exportez simplement vos données depuis QUICKBOOKS : Cliquez, en suivant les numéros indiqués sur les photos suivantes :

### Pré-requis

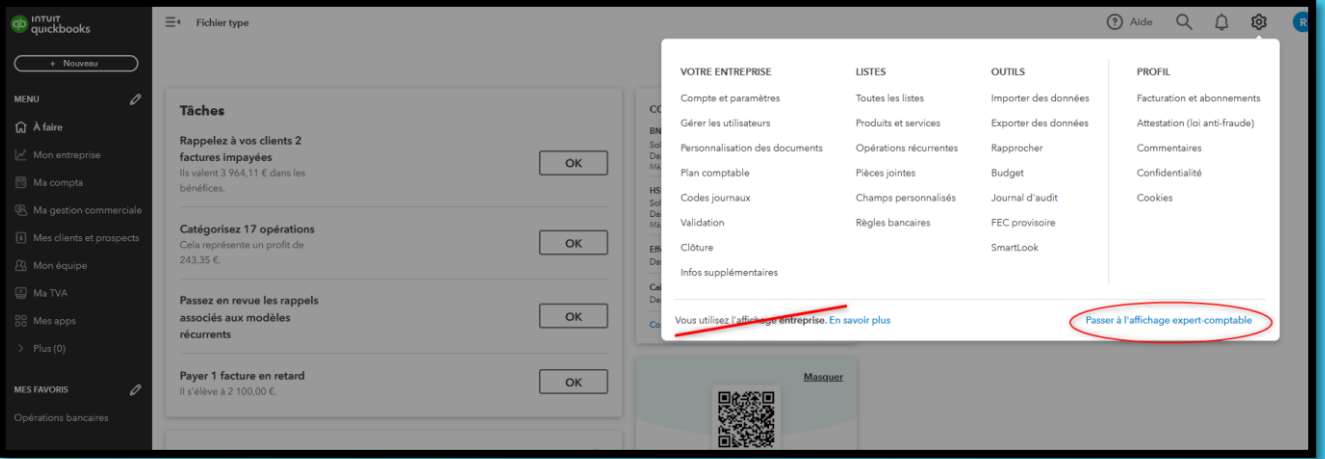

### Catalogue ARTICLES

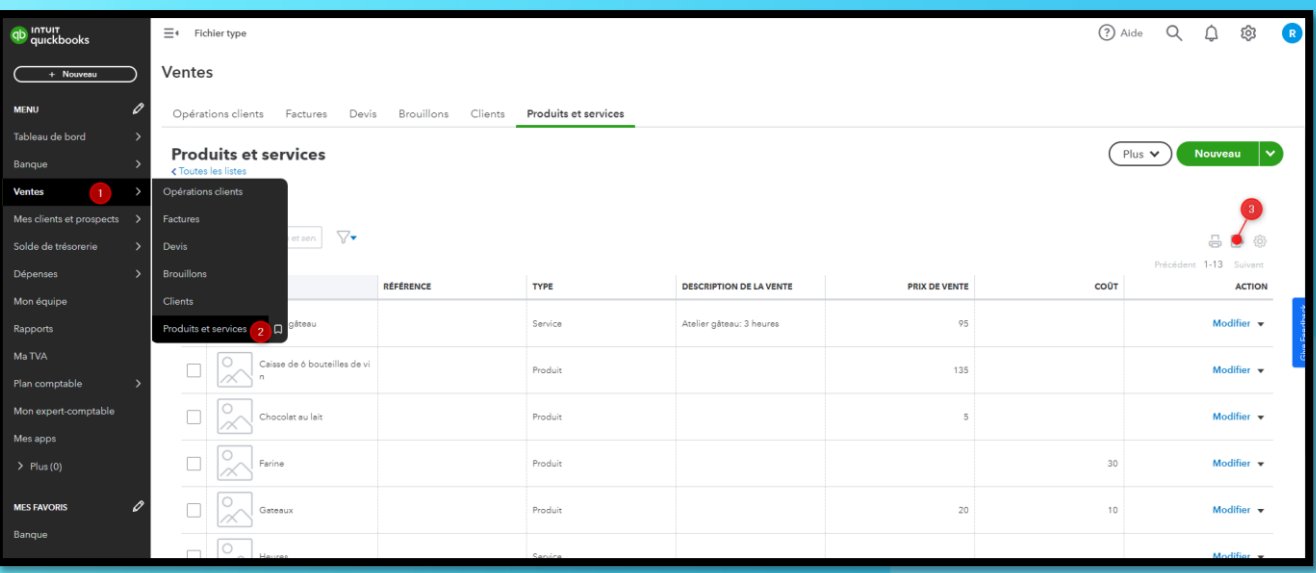

## Fichier CLIENT

#### Nous avons besoin de 2 fichiers pour récupérer l'ensemble de vos données CLIENTS

#### Fichier 1 :

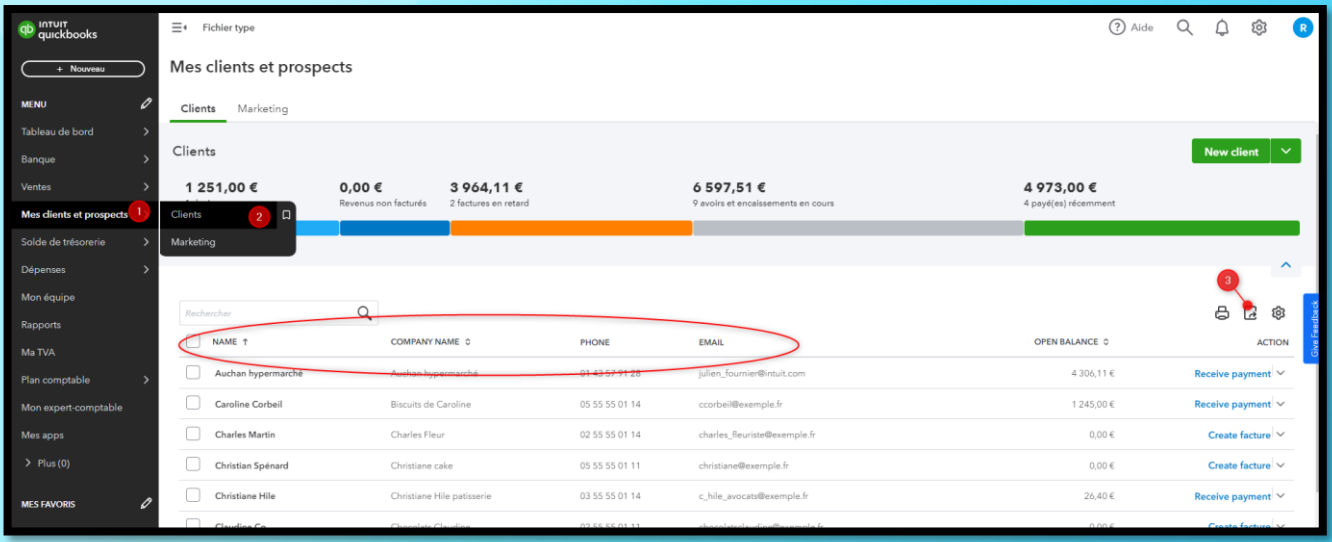

#### Fichier 2 :

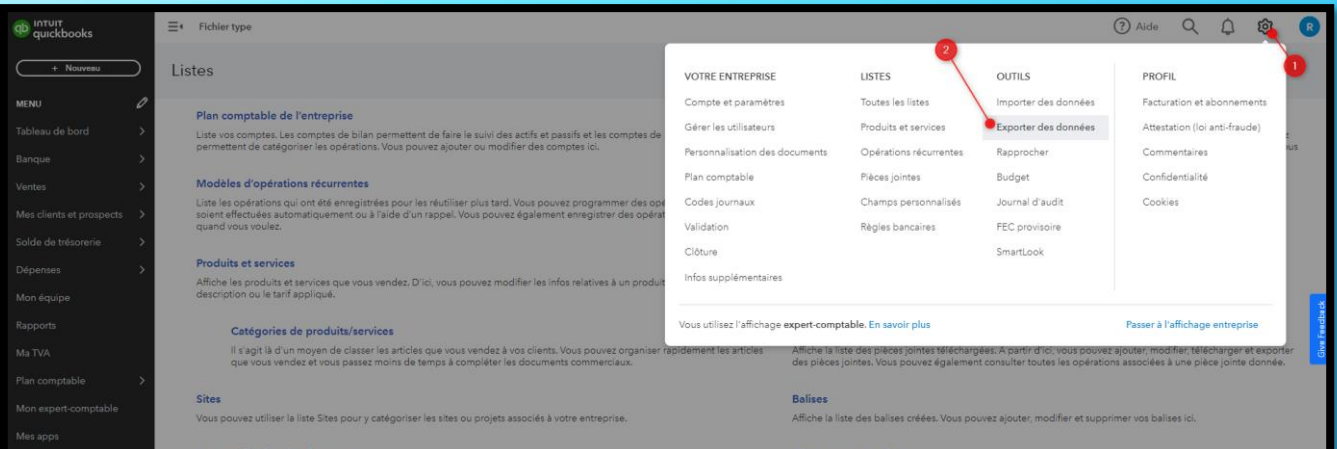

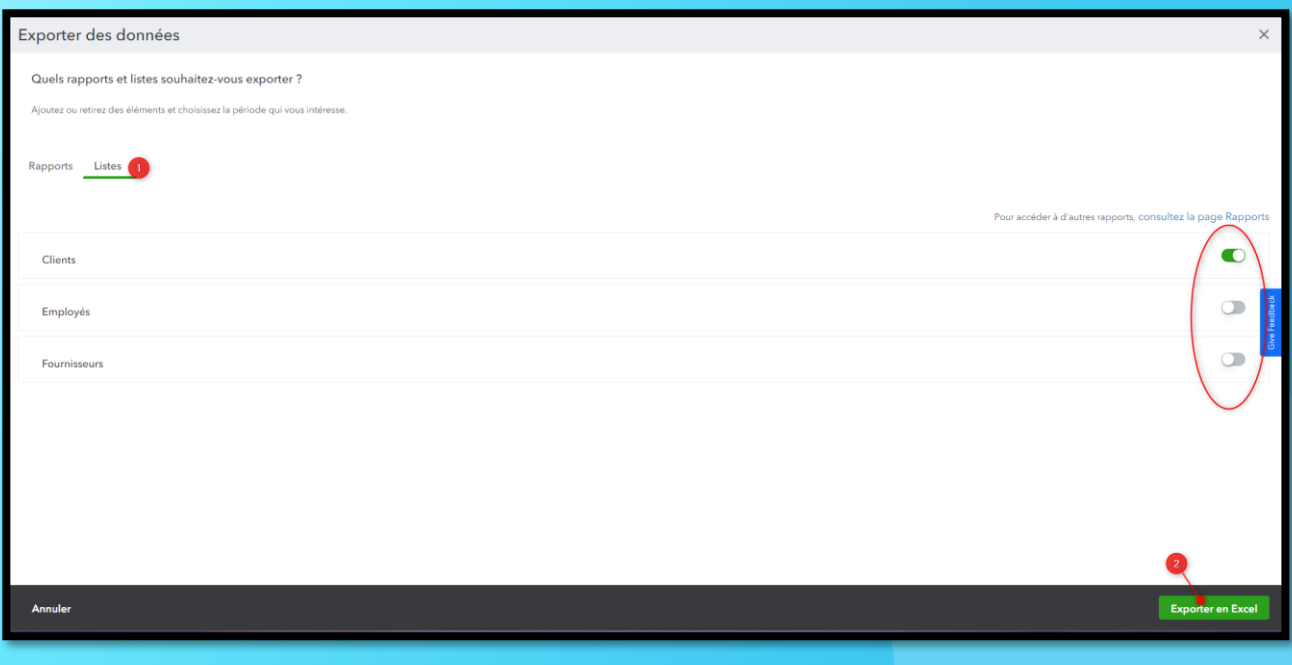

## **Fichier FACTURE**

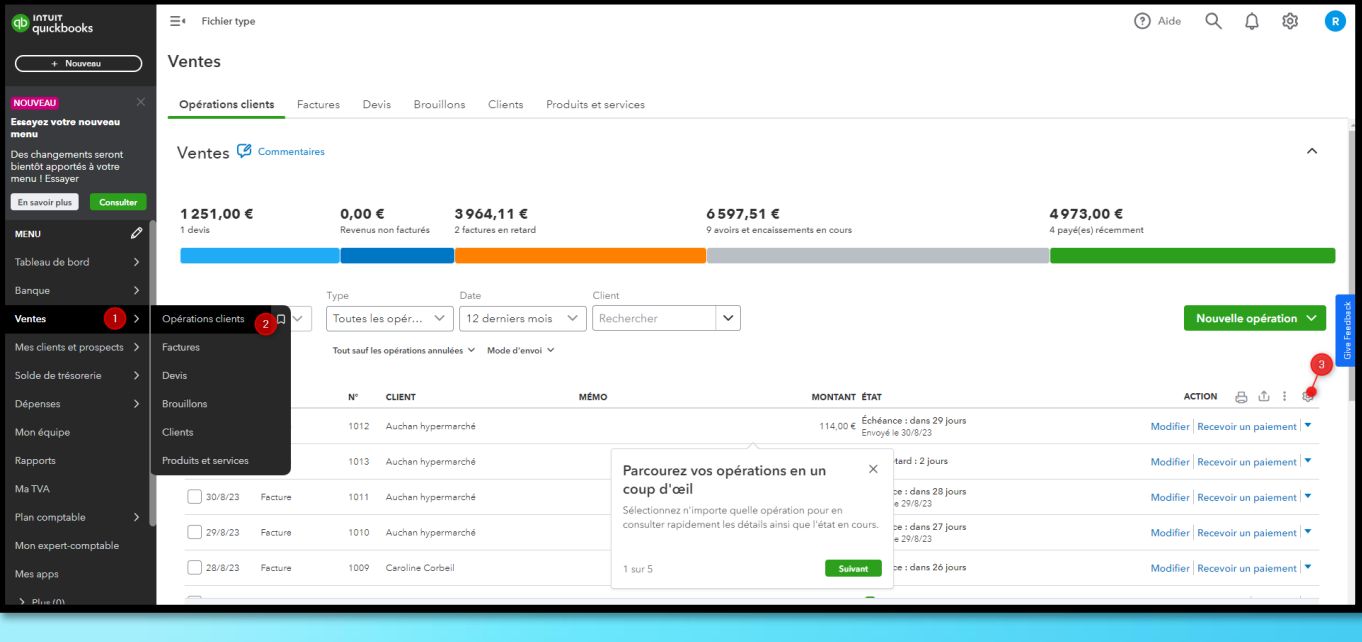

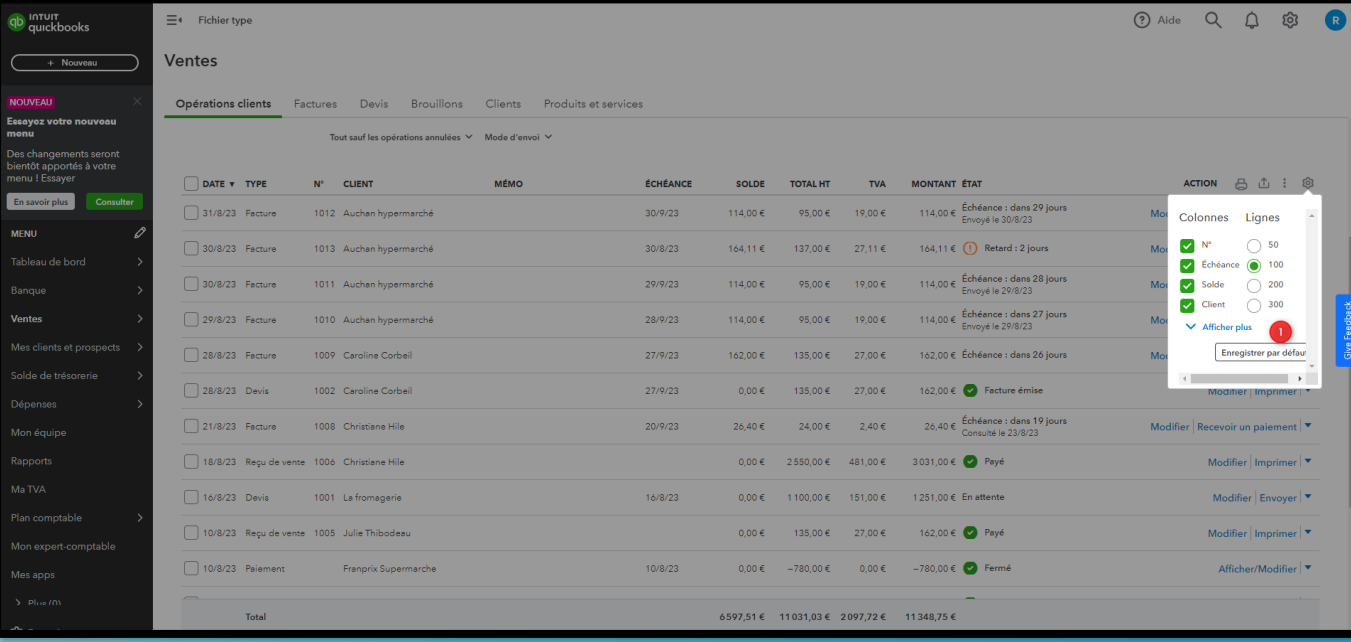

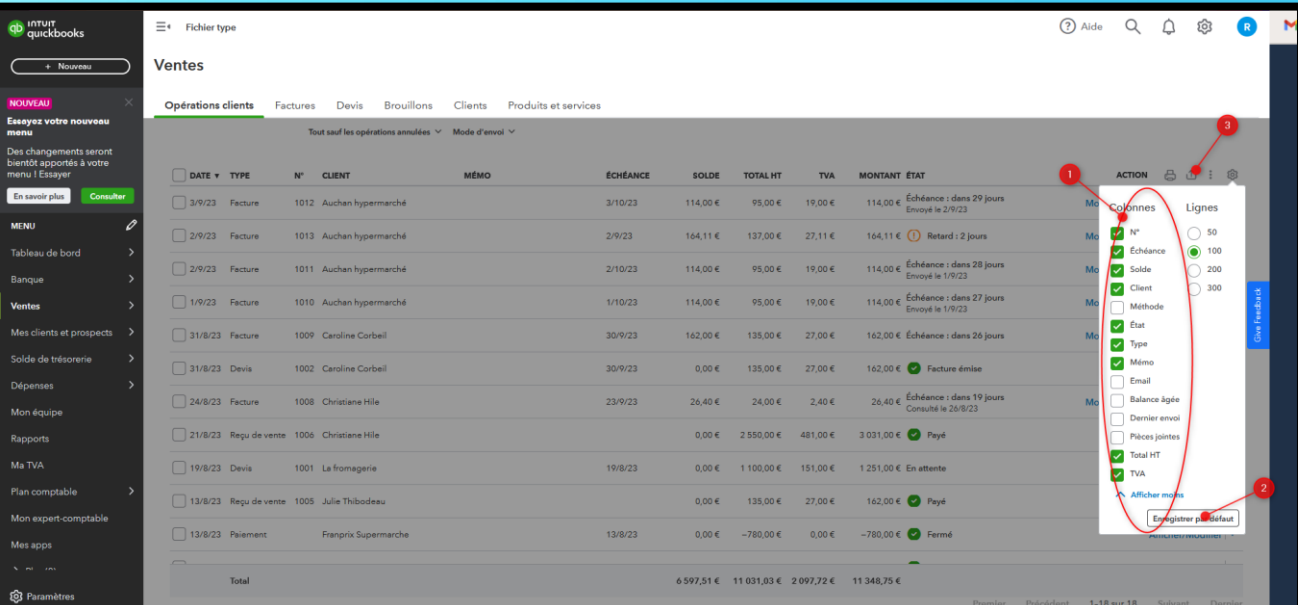